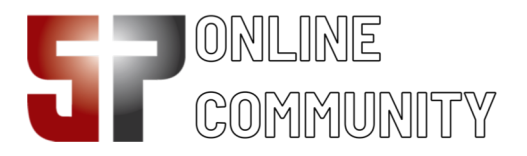

## **First Time Login Guide**

Welcome to your new connection point with our church!

We want to help you discover new ways to learn more about us while telling us more about yourself. So, let's get started!

You should have received a login invitation to the Five Points Online Community or you may have found this portal through our website. Use your user name and password to log in.

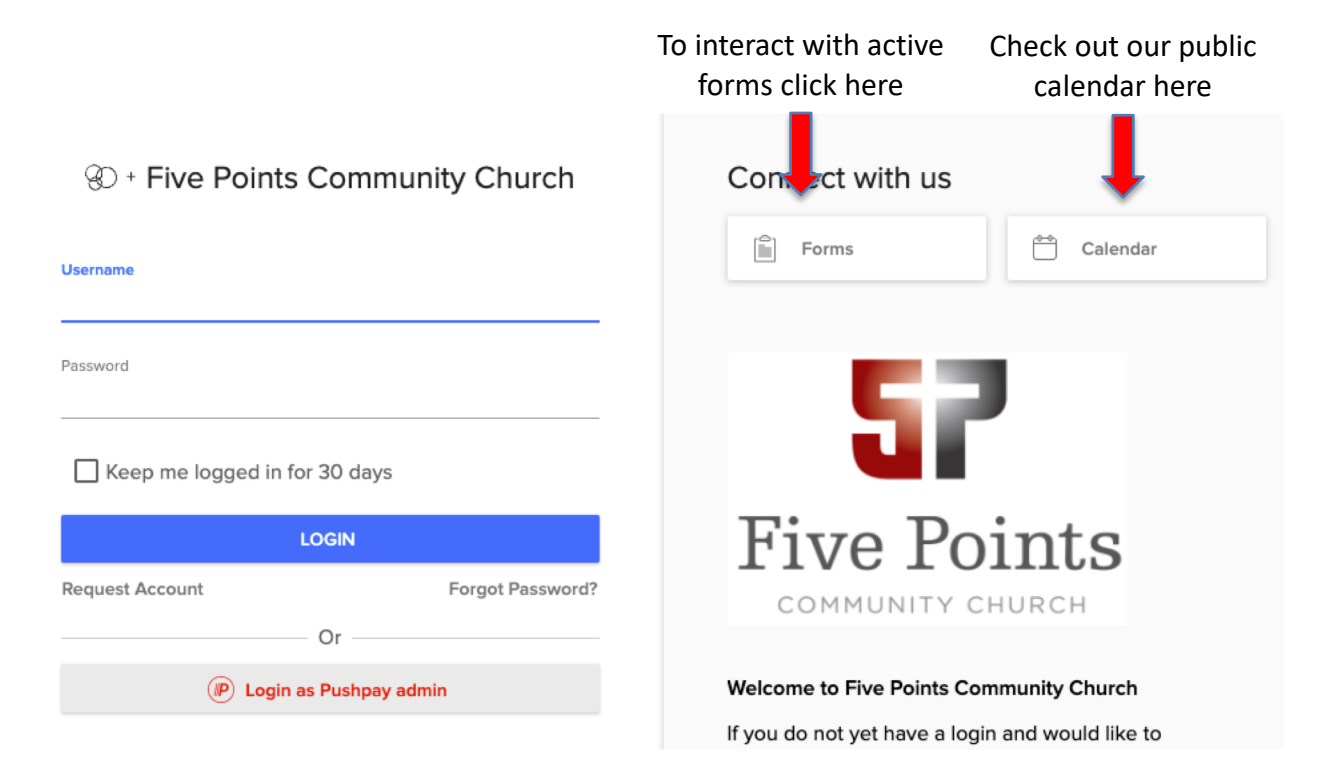

 $\cup$ ⊘

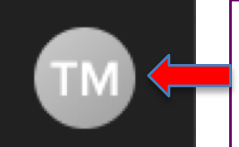

On the right hand side click on your initials. This will open your profile page.

Now, add a profile picture. Since we want to be able to recognize you by your lovely smile, please pick an appropriate image.

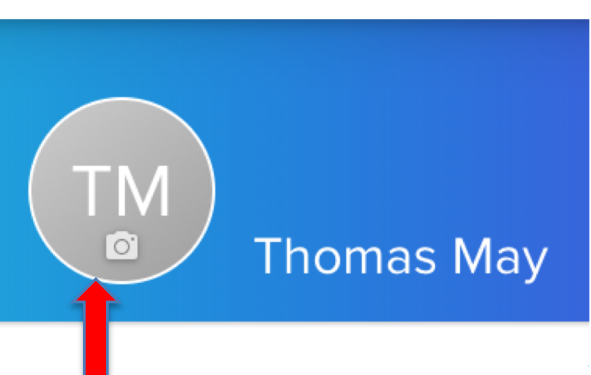

To change your image click here, and pick a image from your computer

# How to pick a pic

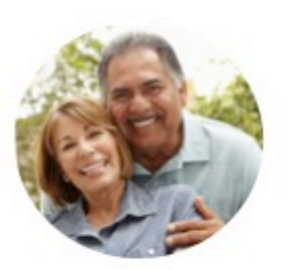

Special, but which one?

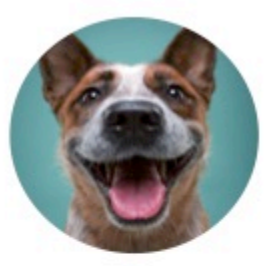

Adorable, but not you

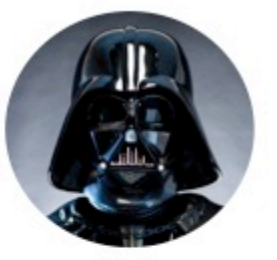

Fun, but not you

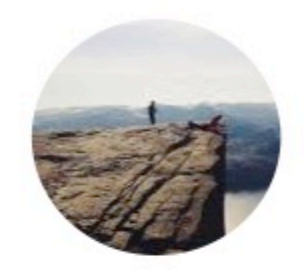

Awesome, but can't see you

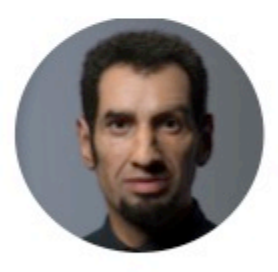

PERFECT

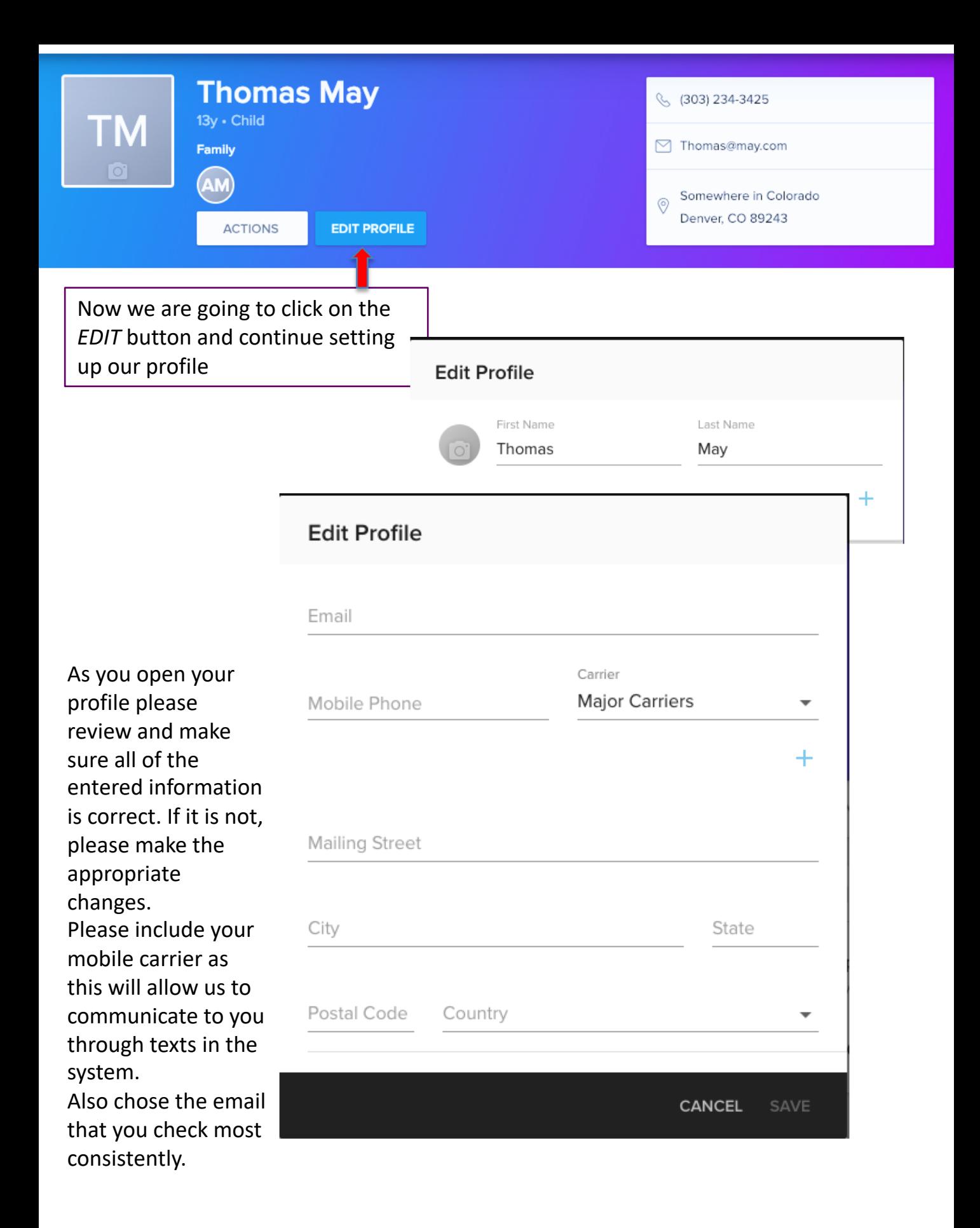

Please make sure this information is entered on your profile:

- A photograph
- An email address
- Mobile phone number and carrier
- Mailing address
- Gender
- Birthday
- Marital Status
- MyFit (you can edit this under "Actions" on your profile)

We also encourage you to enter this information (optional):

- A family photograph (click the small camera next to "Family")
- Anniversary (if applicable)
- Commitment Date (the day the Lord saved you, if known)
- Commitment Story (a short version of your testimony)
- Current Story (a brief summary of where the Lord has currently placed you)

Continue scrolling down and add or correct any information that needs updating. When you are done, click save and you will be returned to the profile page.

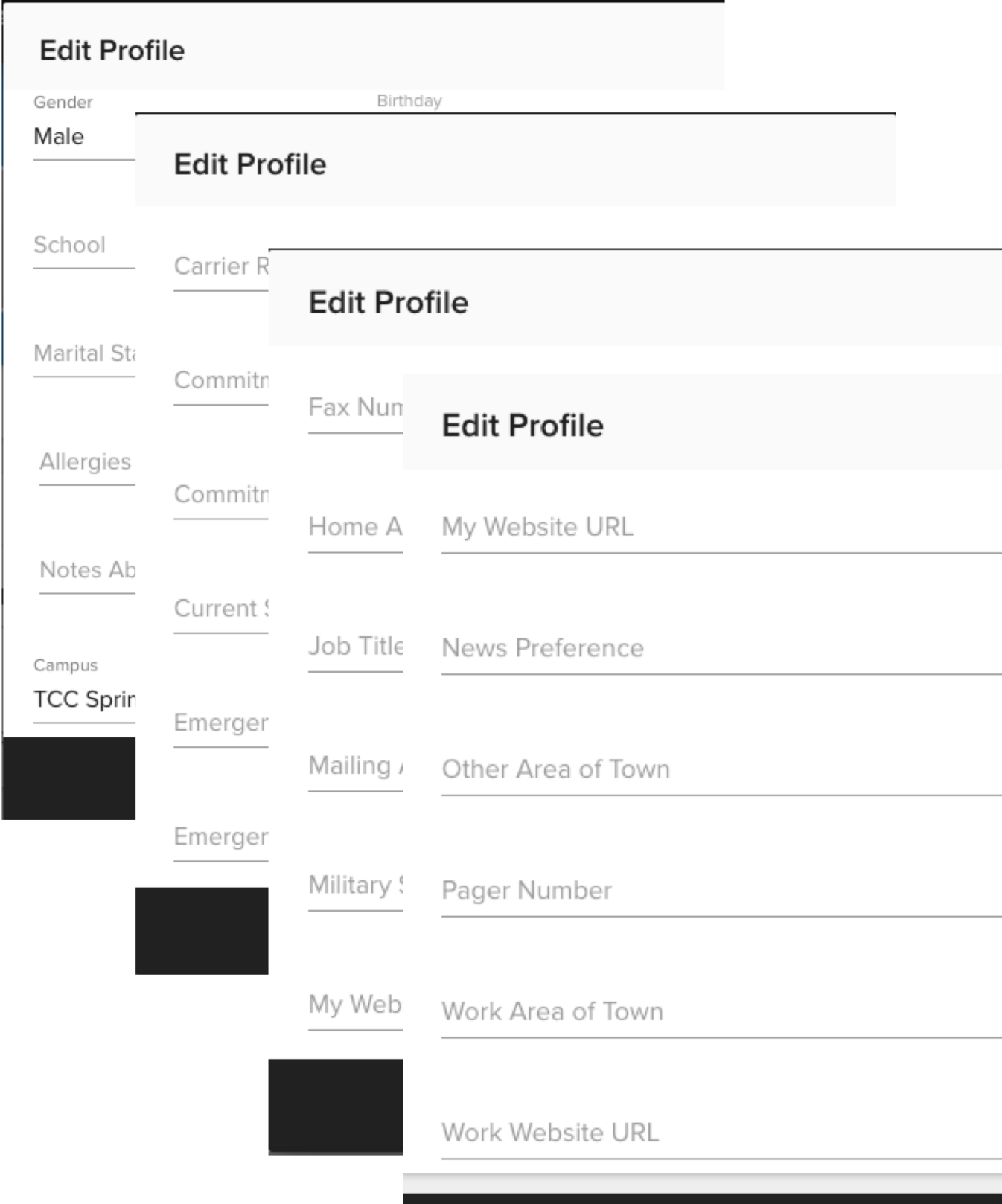

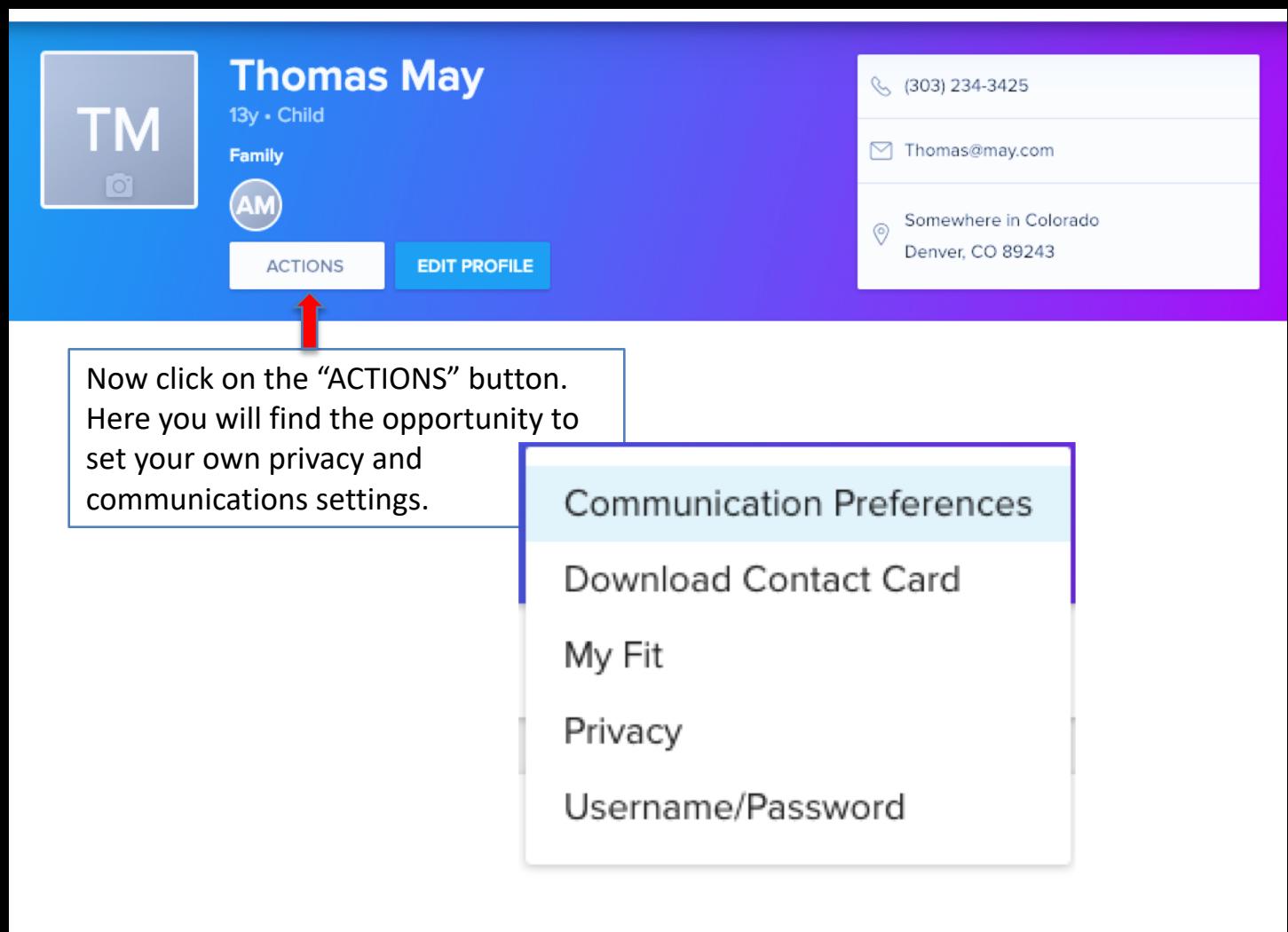

Let's take a closer look at two of these areas below.

#### **Communications.**

You can control how much or how little communication your receive from the Five Points Online Community.

You have the option to:

- Receive emails from a group through email
- Receive all comments made to that message
- Receive a weekly summary of all communication in a group
- Receive group texts sent out by the leader in the group (these are one directional and you cannot respond to them)

Or any combination of these. You are in complete control of the information flowing from the church to you.

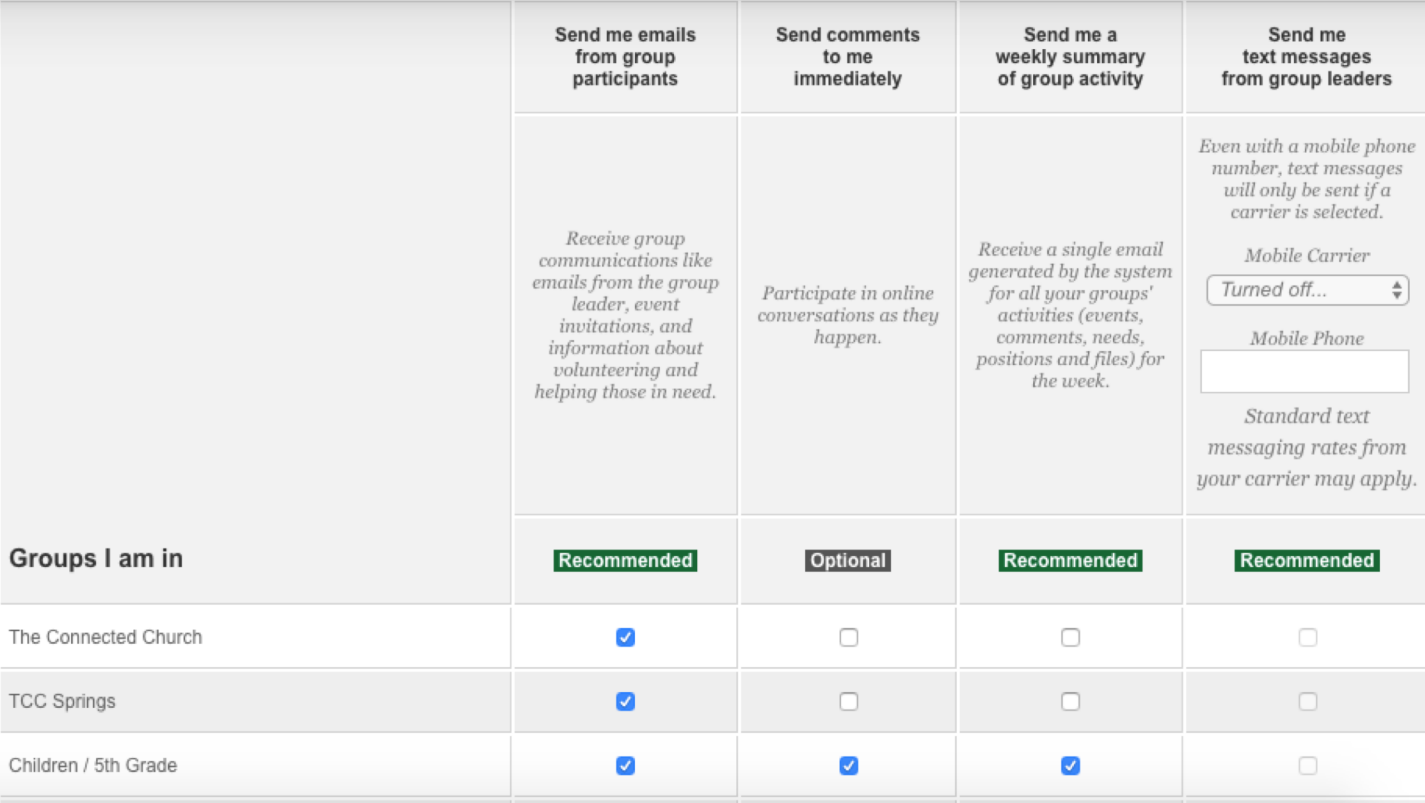

#### **Your Privacy**

church defined fields.

We want to respect your desire for privacy. While we have taken into consideration the way our church culture functions in our default settings, we realize that some individuals prefer to be more open with their personal information while others prefer to be more private. The Five Points Online Community offers you the opportunity to control your information.

*Listed vs Unlisted:* If you are *listed*, you are visible only to those who have been granted a login into the system, and all they can see is what you allow them to see. If you would prefer to be *unlisted*, only staff will be able to see your information.

*Visibility:* There are three settings on every item.

If you chose *Everybody*, then everyone with a login will see this information If you chose *My Group's Members*, then only those who are in a group with me will see this information

If you chose *Church Leadership Only,* then only staff members and leadership roles will be able to see this information.

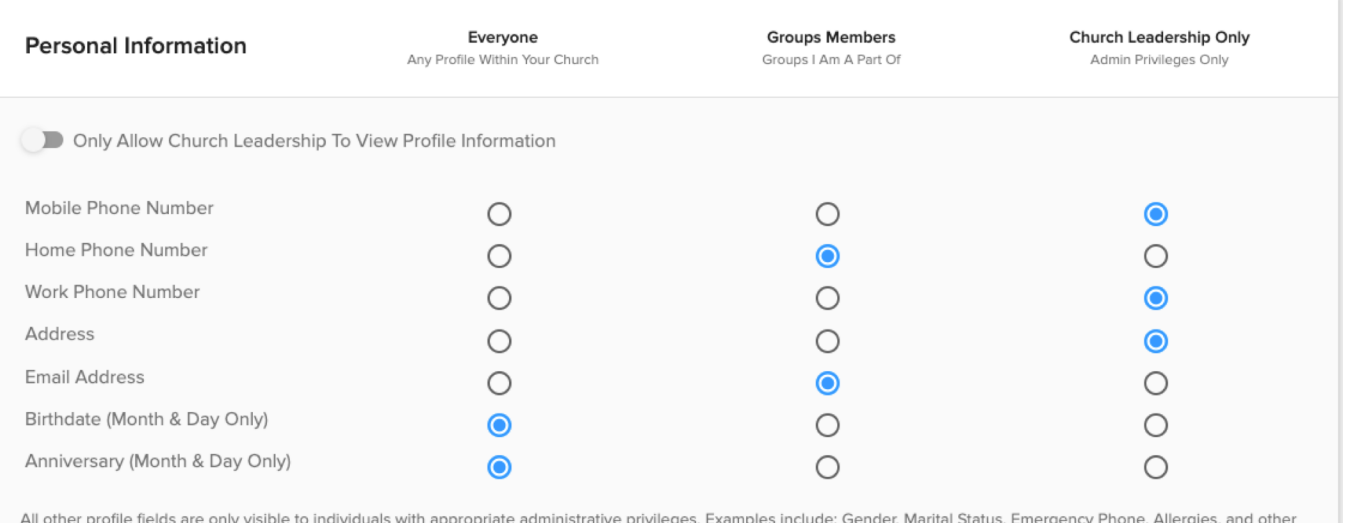

### **Congratulations, you have completed your basic setup!**